# **Order Form for Riverside Scoring Service (OSS)**

- **•** *Gates-MacGinitie Reading Tests®* **(***GMRT***®), Fourth Edition, Forms S and T**
- **•** *2017 & 2006 Norms*

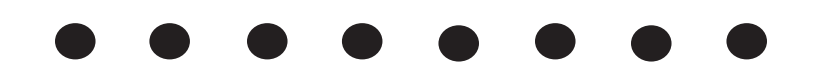

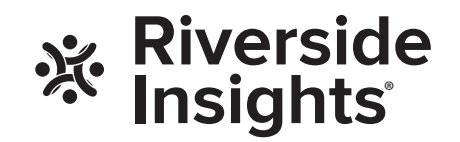

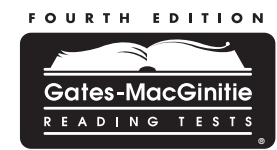

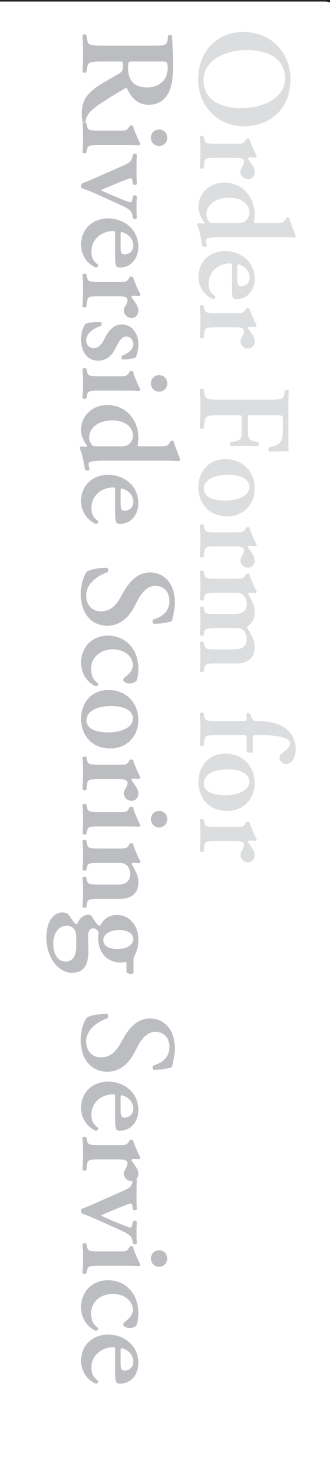

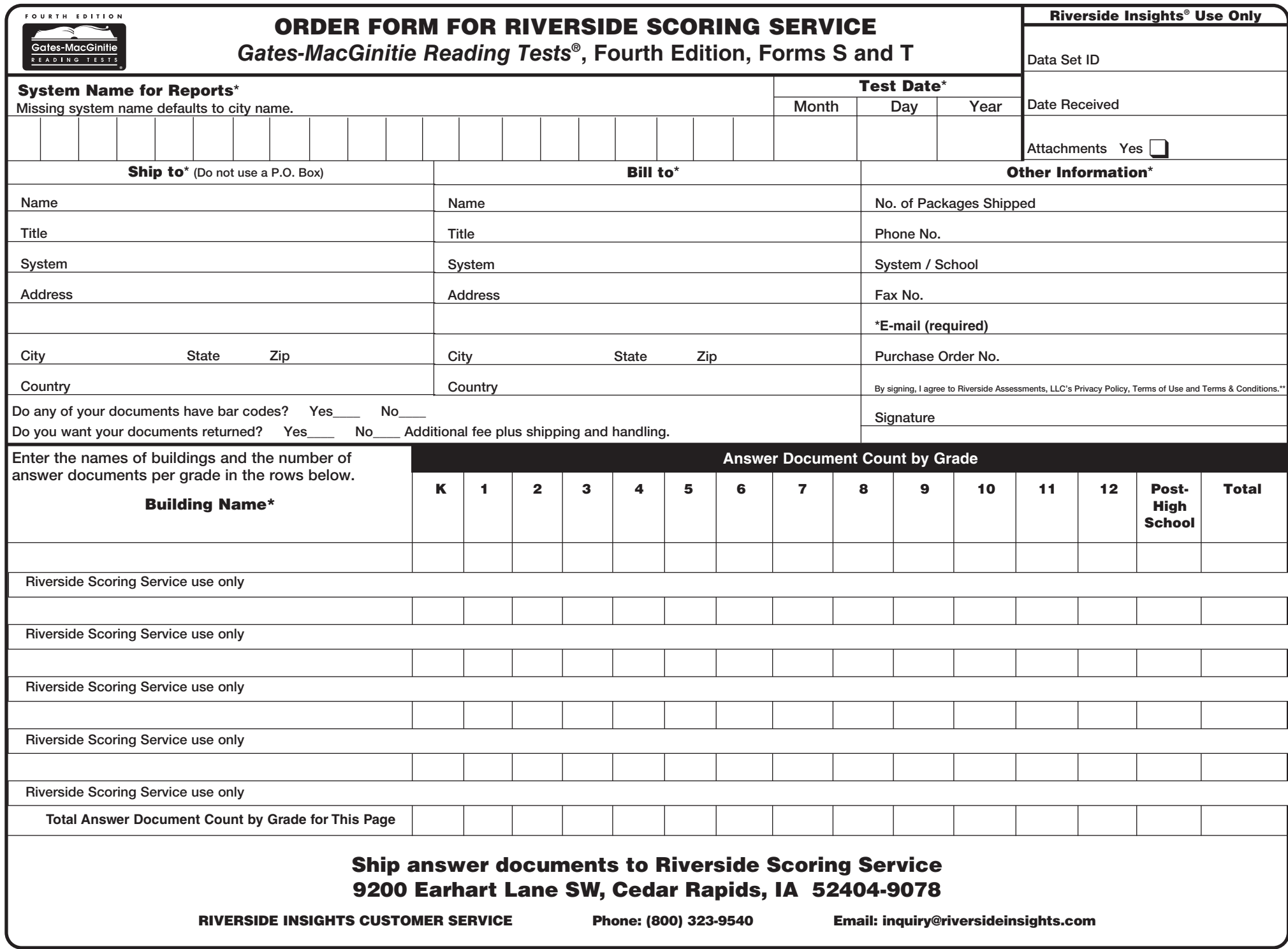

\*Indicates a required field<br>\*\*Terms and Conditions located at www.riversideinsights.com. By signing, I accept the base price per student and additional options as per my elections. For pricing information refer to: www.riv

Revised 01/08/2021

# 2

# ORDERING INSTRUCTIONS

Managing assessment results to inform classroom instruction is by far the most beneficial aspect of an effective assessment program. Riverside Scoring Service provides a number of results-management tools to help your school system get the most out of its assessment program.

Using this Order Form for Riverside Scoring Service (OSS), you can customize score reports to best meet the needs of your school system. Follow the step-by-step instructions to fill out your order form completely. Your local Assessment Consultant can work with you to determine the best results-management program for your school system. If you have any questions, contact your local Assessment Consultant or Riverside Insights Customer Service at 800.323.9540.

As you look through the list of available reporting options on this OSS, please refer to the helpful icons next to each option:

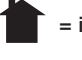

= indicates that this reporting option is primarily for home.

= indicates that this reporting option is primarily for teachers.

= indicates that this reporting option is primarily for administrators.

## STEP 1: Select One Norm Year and Period.

Normative data represents thousands of students tested across the nation. Scores from the *Gates-MacGinitie Reading Tests* are based on either 2006 norms or 2017 norms. You can select norms for either year.

STEP 2: Enter Date of School Opening.

STEP 3: Select Universal Reporting Options.

STEP 4: Select DataPlus Package Options.

STEP 5: Select Additional Reports and Options.

# STEP 1

### SELECT ONE NORM YEAR AND PERIOD.

**Default Norm Year for GMRT is 2006**. 2006 norms will be provided to you unless 2017 is selected in this step (STEP 1).

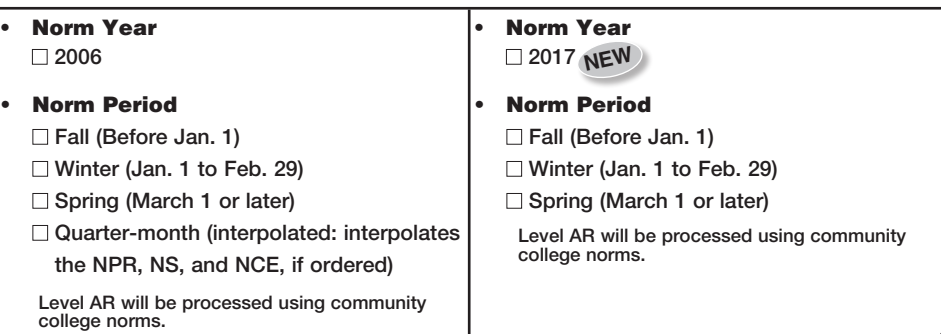

#### **Note: As of September 2018, GMRT web-based reports are accessed in DataManager.**

Previous *GMRT* administrations can be trended with new administrations and viewed in longitudinal reports in *DataManager*, as long as the same normative year was used in scoring. To maintain the longitudinal trend in *DataManager*, select 2006 norms for scoring.

STEP 2

## ENTER DATE OF SCHOOL OPENING.

Month Day Year \*Required only if requesting quartermonth norms. Quarter-month norms only available for 2006 norms. \*

STEP 3

## SELECT UNIVERSAL REPORTING OPTIONS.

 $\Box$  Exclude students coded in Column Z of the "Office Use" grid.

# STEP 4

## SELECT DataPlus PLAN OPTIONS.

Your DataPlus package includes access to *DataManager*™, the Riverside Insights secure web-based reporting service for *GMRT,*which is automatically included with your scoring and reporting order. It includes summary reports, individual student reports, roster reports, decoding skills data, and more. When testing with *GMRT*, web reporting keys are generated when the tests are scored which allow you to access your data in *DataManager*. A *DataManager* system email with information on activating and distributing web reporting keys will be sent to the Account Holder that was listed on the *GMRT* Material Order when your order was placed.

IMPORTANT: If you ordered GMRT materials prior to September 1, 2018 contact Customer Service to designate the primary contact who will be the GMRT test administrator owner and DataManager Account Holder.

Select up to two (2) options for your DataPlus Package by checking the boxes below:

 $\Box$  Include Local Percentile Ranks and Local Stanines.

 $\Box$  Include Lexile® measures (available at an extra per-student price for Levels 1 through 10/12 and requires completion of the Comprehension Test).

Lexile® is a registered trademark of MetaMetrics, Inc.

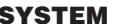

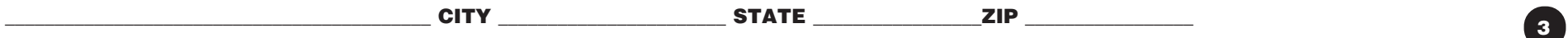

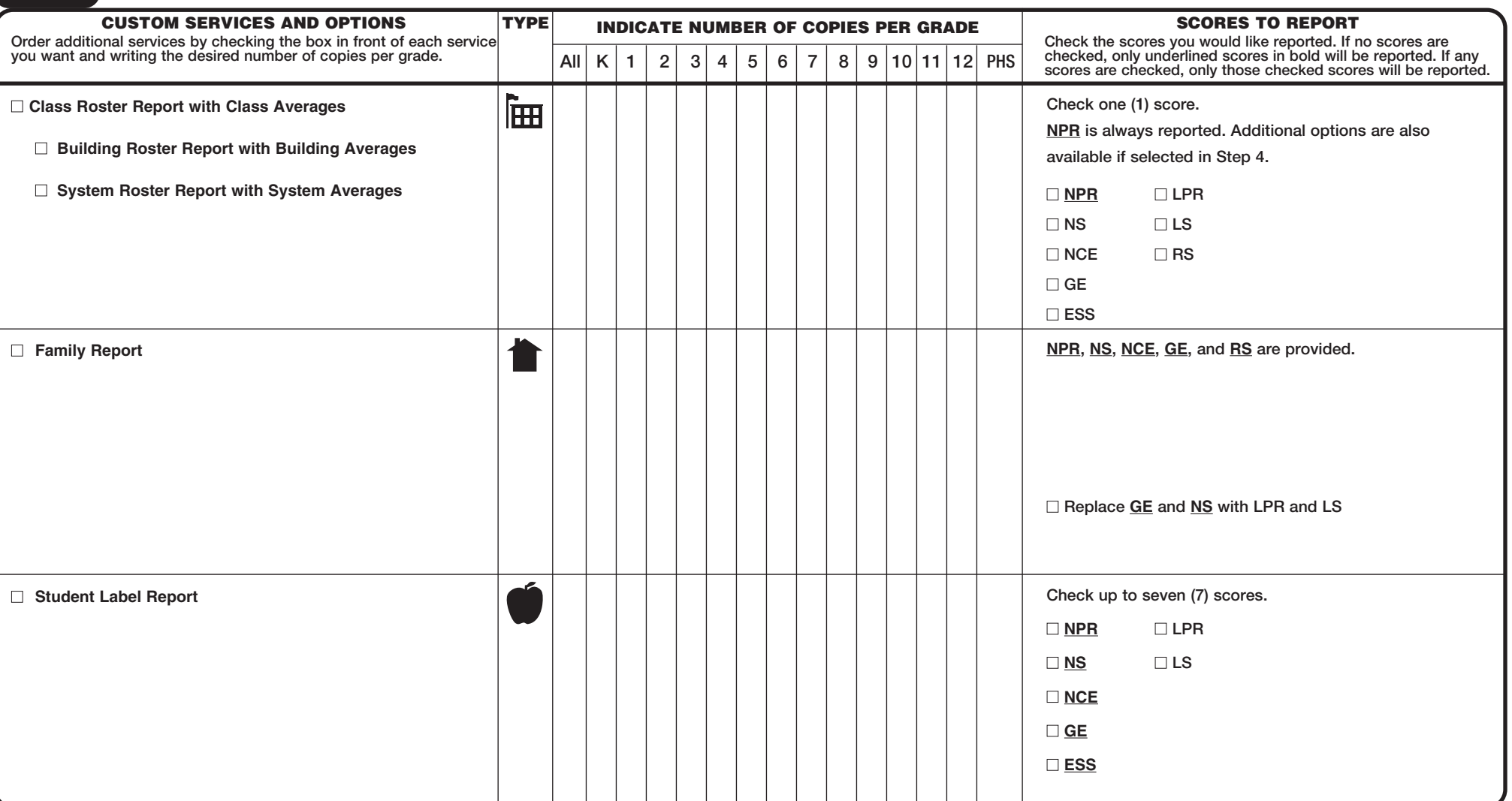